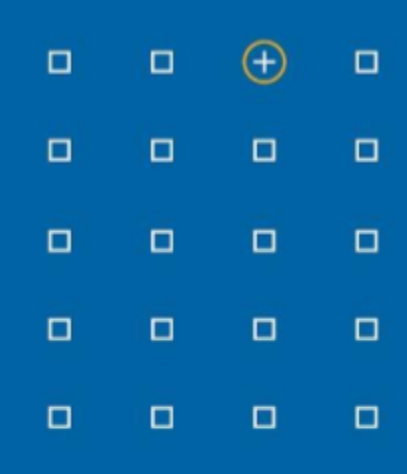

# **Stabicad 23.08 release**

# **Release Notes France**

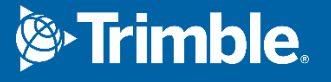

#### **Highlights de la version 23.08**

- □ Stabicad prend désormais en charge Revit 2024, la prise en charge de Revit 2020 et AutoCAD 2020 a été interrompue.
- □ Vous pouvez désormais conserver la synchronisation entre la conception schématique mécanique et le modèle 3D grâce à la nouvelle fonctionnalité Link.
- □ Résolvez les conflits plus rapidement et plus facilement avec la fonctionnalité optimisée de résolution des croisements !
- □ L'outil de résolution des nœuds a été optimisé pour vous permettre de choisir des solutions avec des angles différents !

# **Stabicad for Revit**

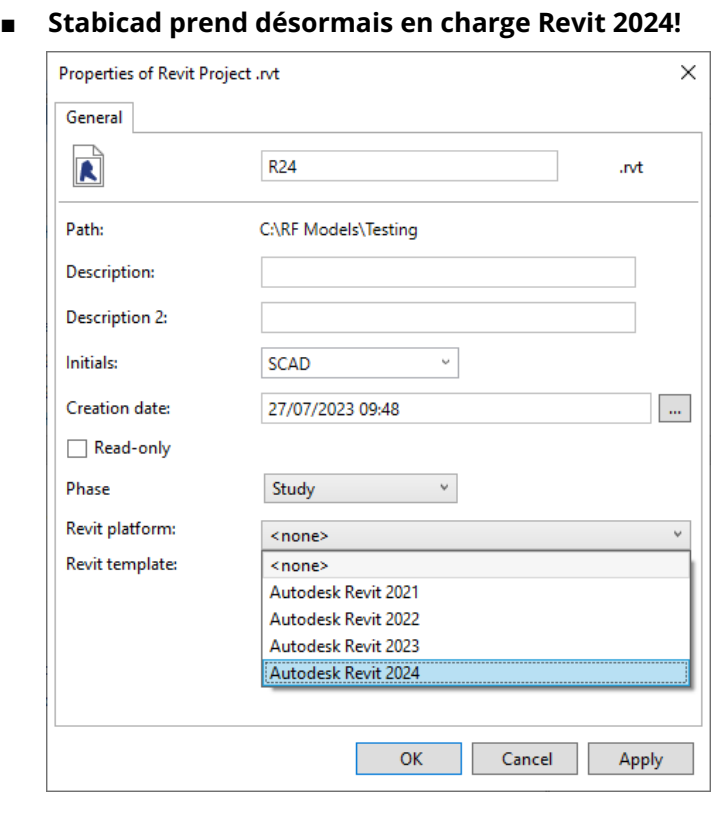

Pour connaître tous les détails sur les nouvelles fonctionnalités de Revit 2024, veuillez cliquer [ici](https://help.autodesk.com/view/RVT/2024/FRA/?guid=GUID-C81929D7-02CB-4BF7-A637-9B98EC9EB38B) pour vous rendre sur la page des Nouveautés. Voici quelques points forts qui sont pertinents pour les utilisateurs de Stabicad pour Revit :

- Vous pouvez désormais utiliser le clavier et la souris pour naviguer dans le navigateur de projet. Vous pouvez également effectuer un zoom avant et arrière grâce aux touches CTRL+Défilement.
- Plusieurs vues et schémas peuvent être placés simultanément sur une feuille, soit en les faisant glisser depuis le navigateur de projet, soit en sélectionnant plusieurs éléments dans la boîte de dialogue « Sélectionner une vue ».
- Les paramètres de projet sont triés par ordre alphabétique dans les boîtes de dialogue des « propriétés du type » et « propriétés de l'instance ». Les paramètres de projet étaient auparavant triés par date/heure de création. Désormais, les paramètres de projet sont triés par ordre alphabétique dans les boîtes de dialogue des « propriétés du type » et « propriétés de l'instance ».
- Vous pouvez définir la hauteur des définitions de zone à l'aide du paramètre « Hauteur », qui peut être ajusté après avoir placé la définition de zone.
- La catégorie Grilles d'aération peut désormais afficher un symbole d'annotation à l'aide du paramètre de famille « Maintenir l'orientation de l'annotation ».
- La recherche a été ajoutée dans le navigateur de projet.

● Vous pouvez maintenant modifier le style visuel d'un élément dans le mode de prévisualisation de la boîte de dialogue « Propriétés du type ».

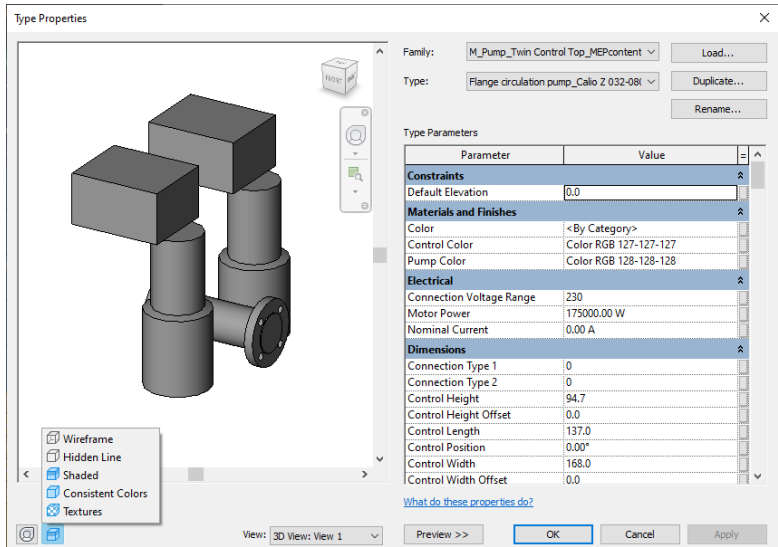

● Vous pouvez désormais redimensionner toutes les lignes d'un schéma placé sur une feuille afin de représenter clairement son contenu, qu'il s'agisse de textes, d'images ou de graphiques, en réglant le paramètre « Redimensionner les lignes pour tous » dans la palette Propriétés des graphiques de schéma et en saisissant la valeur souhaitée pour le paramètre « Hauteur de la ligne ».

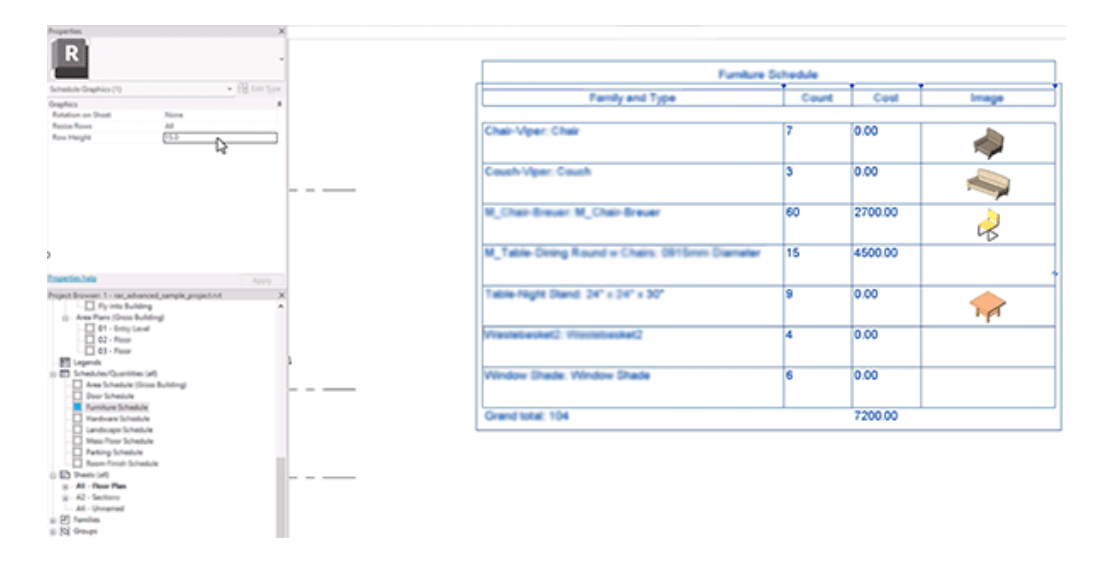

● Un thème foncé a été ajouté pour les interfaces utilisateur de premier niveau telles que le volet des propriétés, les navigateurs de projet et d'autres barres.

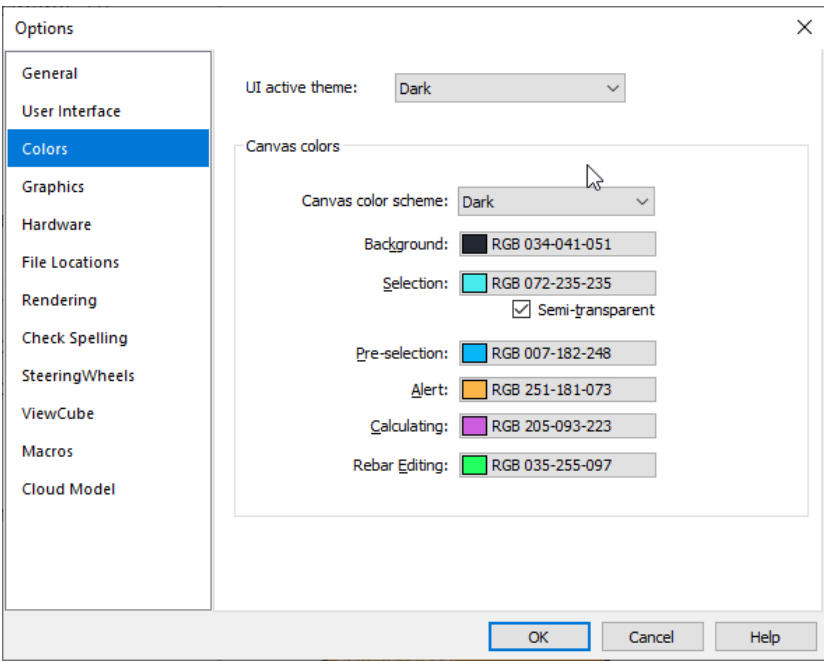

Plus de 2000 icônes ont été remplacées par de nouvelles versions modernisées :

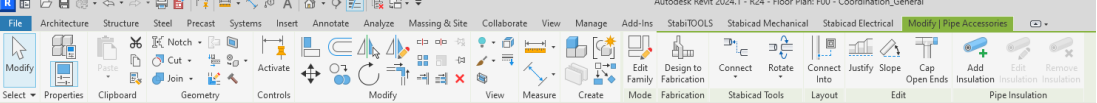

## **■ Résolvez les conflits plus rapidement et plus facilement grâce à la fonctionnalité optimisée de résolution des croisements !**

Vous pouvez désormais :

- Résoudre un croisement impliquant à la fois plusieurs tuyaux/conduits/chemins de câbles.
- Sélectionner une ou plusieurs références pour résoudre le croisement (les références peuvent être des conduits, des tuyaux, des chemins de câbles, des équipements, des objets architecturaux).
- Spécifier une tolérance de conflit qui sera prise en compte lors de la résolution du croisement.
- Afficher un aperçu en 3D de la solution.
- Choisir si la solution doit passer au-dessus ou au-dessous de la référence.
- Éviter les solutions qui entraîneront des conflits avec la référence ou des conflits au sein de la solution (par exemple, des coudes qui se chevauchent).

1. Sélectionnez le bouton de mise à jour dans le ruban ou la palette (disponible sur la plupart des onglets de modification).

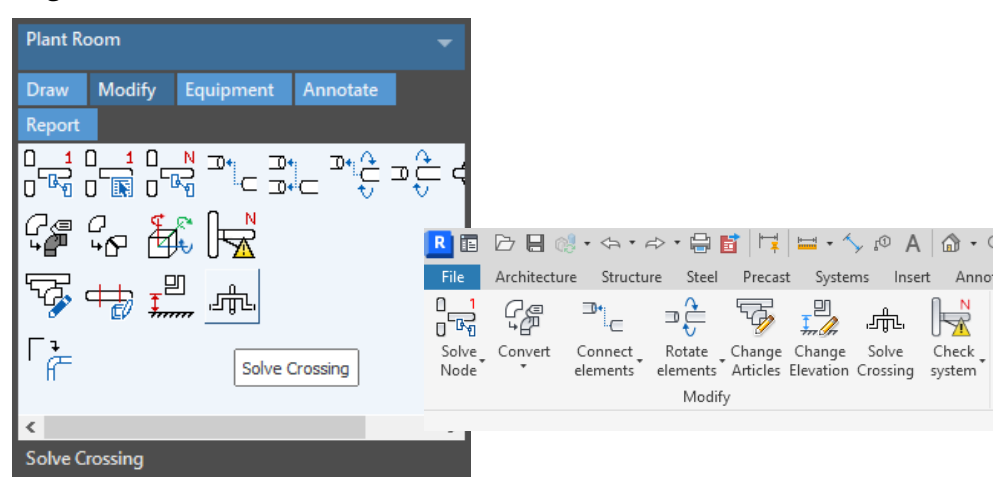

2. Sélectionnez le conduit/le tuyau/le chemin de câbles qui doit être ajusté et appuyez sur *Terminer*.

3. Sélectionnez les deux points du conduit/du tuyau/du chemin de câbles où la coupe sera effectuée. Sélectionnez également les éléments de référence et appuyez sur « Terminer ».

4. L'interface utilisateur mise à jour apparaît. Vous pouvez également effectuer des zooms, des pans et des rotations dans l'aperçu.

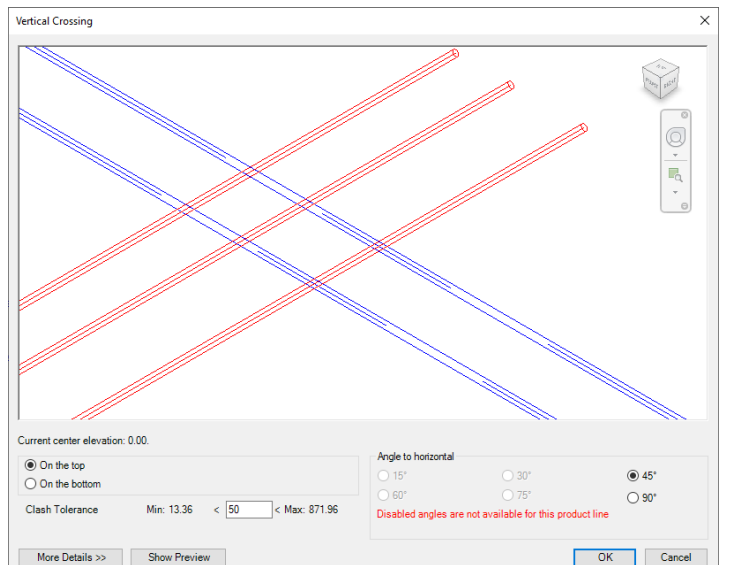

5. Vous pouvez ensuite choisir la manière dont le conflit doit être résolu. Pour l'instant, les conflits ne peuvent être résolus que verticalement, soit au-dessous, soit au-dessus des éléments de référence. Vous pouvez également spécifier l'angle (seuls les angles pour lesquels des éléments sont disponibles dans la gamme de produits sont disponibles). Enfin, vous pouvez spécifier la tolérance de conflit. Le logiciel s'assurera alors qu'il y a au moins cette distance entre l'élément de référence et l'élément à ajuster.

![](_page_5_Figure_2.jpeg)

En cliquant sur le bouton *Afficher l'aperçu*, vous pouvez visualiser la solution avant de l'appliquer.

En cliquant sur *Plus de détails*, vous pouvez ajuster manuellement les valeurs de décalage de manière relative et absolue.

![](_page_5_Figure_5.jpeg)

Notez que les tuyaux/conduits/câbles qui vont être ajustés doivent être parallèles entre eux et parallèles au niveau. Les systèmes inclinés ne sont actuellement pas pris en charge. Les références doivent également être parallèles au niveau.

### **Stabicad for Revit | CVC**

**■ Stabicad fournit des outils pour lier un symbole dans la vue schématique à un objet correspondant dans le modèle.**

L'outil permet de lier et de synchroniser les éléments entre les dessins schématiques et les familles du modèle, ce qui permet l'échange de données du modèle vers le schéma après le calcul, afin de garantir la cohérence des données requises tout au long du projet. Cette nouvelle fonctionnalité aide les utilisateurs à annoter les informations dans les dessins schématiques avec des valeurs de paramètres à jour provenant du modèle.

![](_page_6_Picture_532.jpeg)

èQ පො

*Lier/dissocier des objets* - Permet à l'utilisateur de lier une ligne dans la vue schématique à une gaine, un tuyau ou un chemin de câbles correspondant dans le modèle. Le moniteur d'objets liés permet aux utilisateurs de lier et de dissocier les objets afin d'établir une correspondance univoque entre les lignes de la vue schématique et les objets du modèle. L'utilisateur a la possibilité de supprimer une paire d'objets liés et d'effectuer un zoom avant et arrière sur un objet lié.

![](_page_6_Picture_533.jpeg)

Les utilisateurs ont la possibilité de sélectionner des objets liés dans la **vue actuelle** ou dans **l'ensemble du modèle**.

Ø *Désafficher les objets non liés* - Outil permettant d'effacer la mise en évidence des objets non liés dans le dessin.

 $^{\oplus}$ 

*Zoom sur les objets liés* - Outil permettant d'identifier les objets liés à un objet sélectionné dans le dessin.

‱ *Afficher les objets non liés* - Cet outil permet à l'utilisateur d'identifier les éléments non liés dans le dessin schématique ou dans le modèle. Les objets non liés sont mis en évidence en jaune.

![](_page_7_Figure_2.jpeg)

*Synchroniser des paramètres* - Outil utilisé pour mettre à jour les valeurs des paramètres entre les lignes des dessins schématiques et les objets liés dans le modèle après une mise à jour manuelle/un processus de calcul. Stabicad dispose d'une liste de paramètres prédéfinis pour les lignes/symboles de chaque catégorie/type de système, avec une direction prédéfinie (bidirectionnelle/unidirectionnelle).

Les utilisateurs peuvent choisir l'étendue de la synchronisation, "Modèle entier", "Vue courante", "Sélection d'objets".

![](_page_7_Picture_257.jpeg)

L'interface de *Synchronisation des paramètres* permet aux utilisateurs de visualiser les changements de paramètres des objets liés, les utilisateurs peuvent sélectionner tous/quelques paramètres à synchroniser. *Synchronisation et exportation* permet aux utilisateurs de synchroniser et d'exporter les changements dans 3 formats différents : Crystal Report, .csv et PDF.

![](_page_8_Picture_345.jpeg)

#### **Stabicad for Revit et Stabicad for AutoCAD**

**● L'outil de résolution des nœuds a été optimisé pour vous permettre de choisir des solutions avec des angles différents.**

Auparavant, lorsqu'une solution à 90 degrés était possible, l'outil de résolution des nœuds n'affichait pas les solutions impliquant d'autres angles. Désormais, même lorsqu'une solution à 90 degrés est possible, l'outil de résolution des nœuds propose des options supplémentaires, par exemple des solutions à 45 degrés. Cette fonction a été mise en place pour toutes les disciplines à l'exception de l'eau potable.

![](_page_8_Figure_6.jpeg)